# **BAB IV**

# **IMPLEMENTASI DAN PENGUJIAN SISTEM**

### **4.1. Implementasi Sistem**

Pada tahap ini, dilakukan implementasi sistem dari rancangan yang telah dilakukan sebelumnya. Tahapan ini berisi implementasi perangkat keras, perangkat lunak, implementasi data dan implementasi antar muka.

### **4.1.1. Implementasi Perangkat Keras**

Implementasi perangkat keras digunakan untuk menjelaskan perangkat pada saat pengujian sistem aplikasi ini.

Berikut ini adalah spesifikasi perangkat keras PC/Komputer dapat dilihat pada Tabel 4.1

| <b>Nama Perangkat Keras</b> | <b>Spesifikasi</b> |
|-----------------------------|--------------------|
| <b>RAM</b>                  | 1 GB               |
| Memory Internal             | 4 GB               |
| Versi GPS                   | 29.19.15.220149    |
| <b>CPU</b>                  | $1.8$ GHz          |

**Tabel 4.1 Implementasi minimum perangkat keras**

### **4.1.2. Implementasi Perangkat Lunak**

Implementasi perangkat lunak digunakan untuk proses implementasi sistem meliputi sistem operasi dan perambah. Tabel 4.2 merupakan tabel implementasi perangkat lunak untuk menjalankan aplikasi.

| Nama Perangkat Lunak | <b>Spesifikasi</b> |
|----------------------|--------------------|
| Sistem Operasi       | Android 7.0 Nougat |
| Perambah             | Google Chrome      |

**Tabel 4.2 Implementasi kebutuhan perangkat lunak**

# **4.1.3. Implementasi Basis Data**

Implementasi basis data merupakan gambaran dalam pembuatan basis data pada aplikasi yang di bangun, pembuatan database ini menggunakan MySQL berfungsi untuk mendukung sistem yang akan dibangun. Database yang dibangun sesuai dengan perancangan tabel. Berikut query untuk membuat tabel pada database sistem sharing kendaraan perjalanan ke kampus.

1. Tabel Pengguna

*QUERY* untuk membuat tabel data pengguna dapat dilihat pada Tabel 4.3

| <b>Nama Tabel</b> | Query                              |
|-------------------|------------------------------------|
| Pengguna          | CREATE TABLE `pengguna` (          |
|                   | `email` varchar(50) NOT NULL,      |
|                   | `nama` varchar(50) NOT NULL,       |
|                   | `password` varchar(50) NOT NULL,   |
|                   | 'telepon' varchar(20) NOT NULL,    |
|                   | 'id_kampus' int(11) NOT NULL,      |
|                   | `kartu_mahasiswa` varchar(200) NOT |
|                   | NULL,                              |
|                   | PRIMARY KEY (`email`),             |
|                   | KEY `id_kampus` (`id_kampus`)      |
|                   | ) ENGINE=InnoDB DEFAULT            |
|                   | CHARSET=latin1                     |

**Tabel 4.3 Tabel Pengguna**

# 2. Tabel Kendaraan

QUERY untuk membuat tabel kendaraan dapat dilihat pada Tabel 4.4

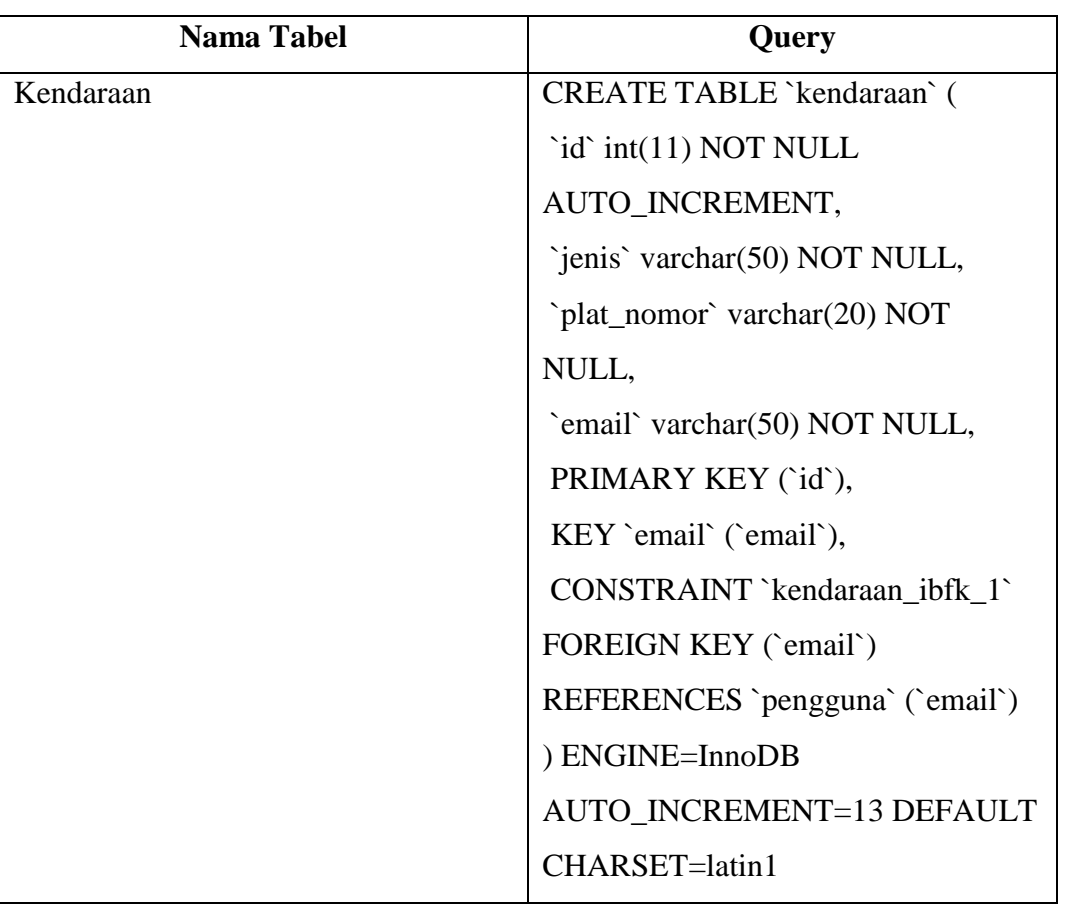

# **Tabel 4.4 Tabel Kendaraan**

# 3. Tabel Request

QUERY untuk membuat tabel request dapat dilihat pada Tabel 4.5

# **Tabel 4.5 Tabel Request**

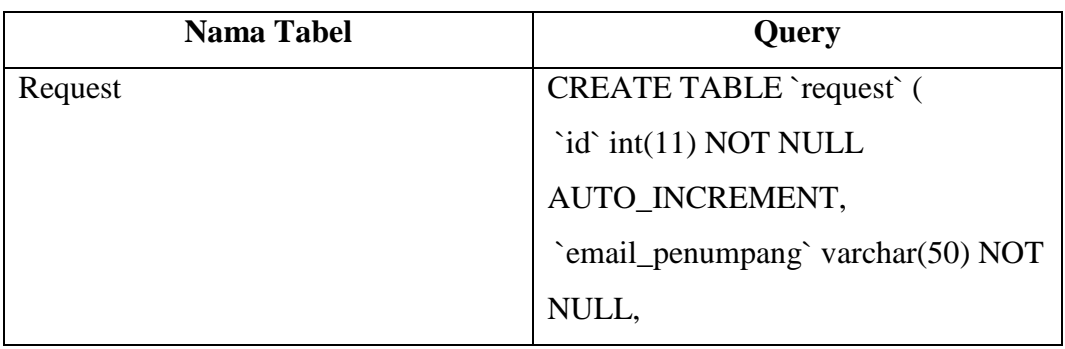

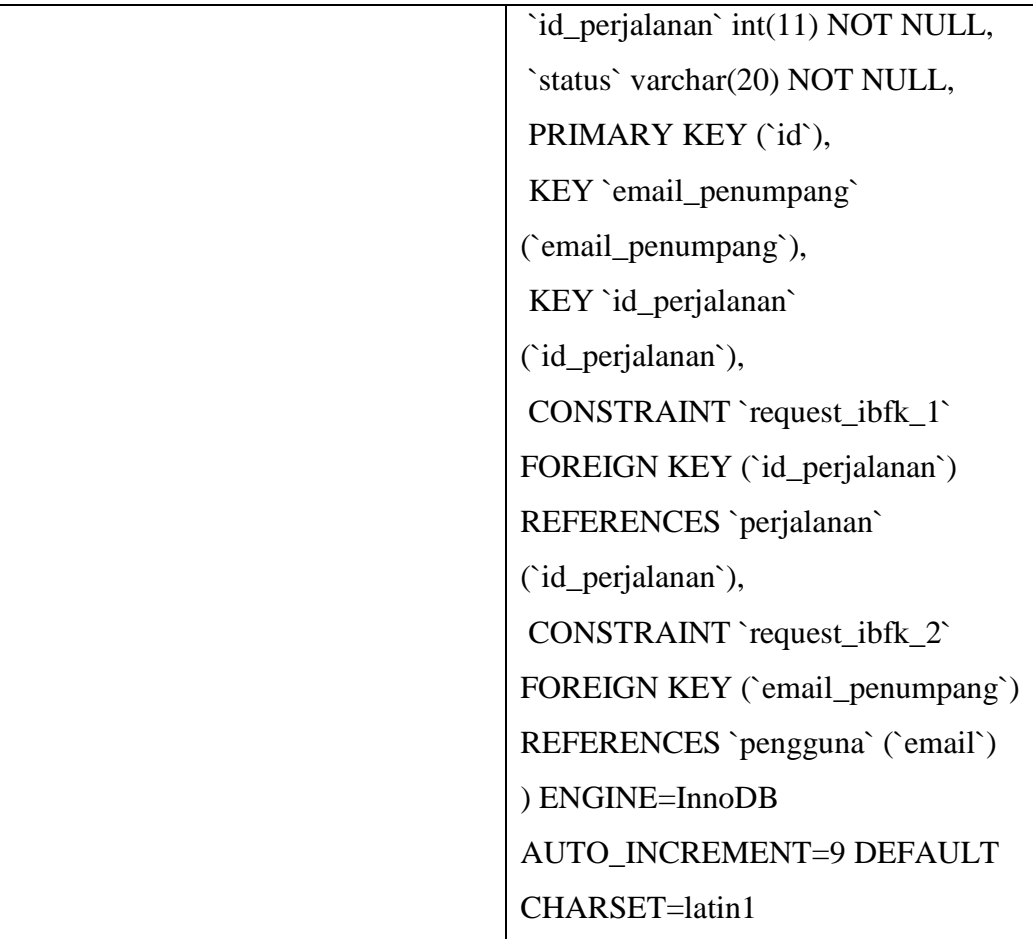

4. Tabel Perjalanan

QUERY untuk membuat tabel perjalanan dapat di lihat pada Tabel 4.6

# **Tabel 4.6 Tabel Perjalanan**

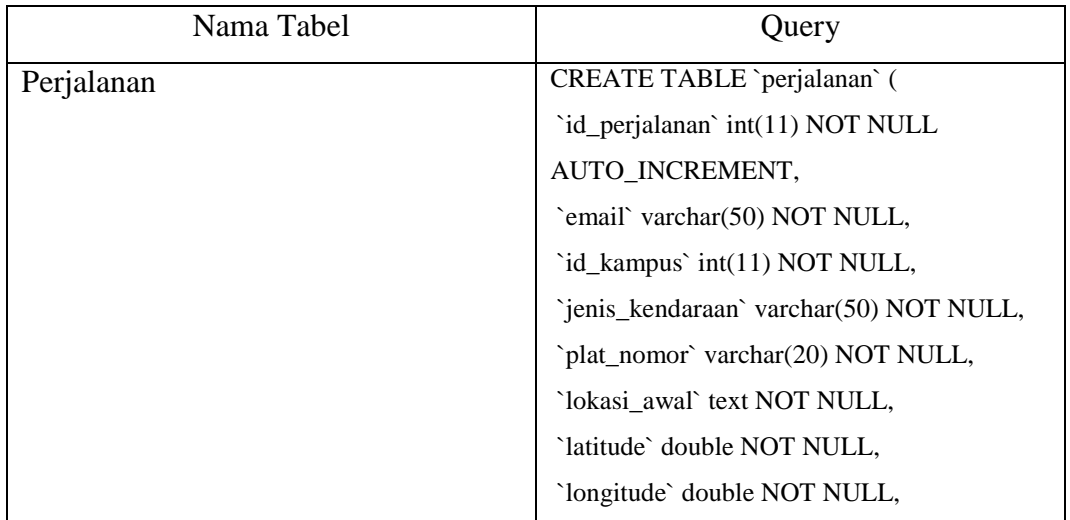

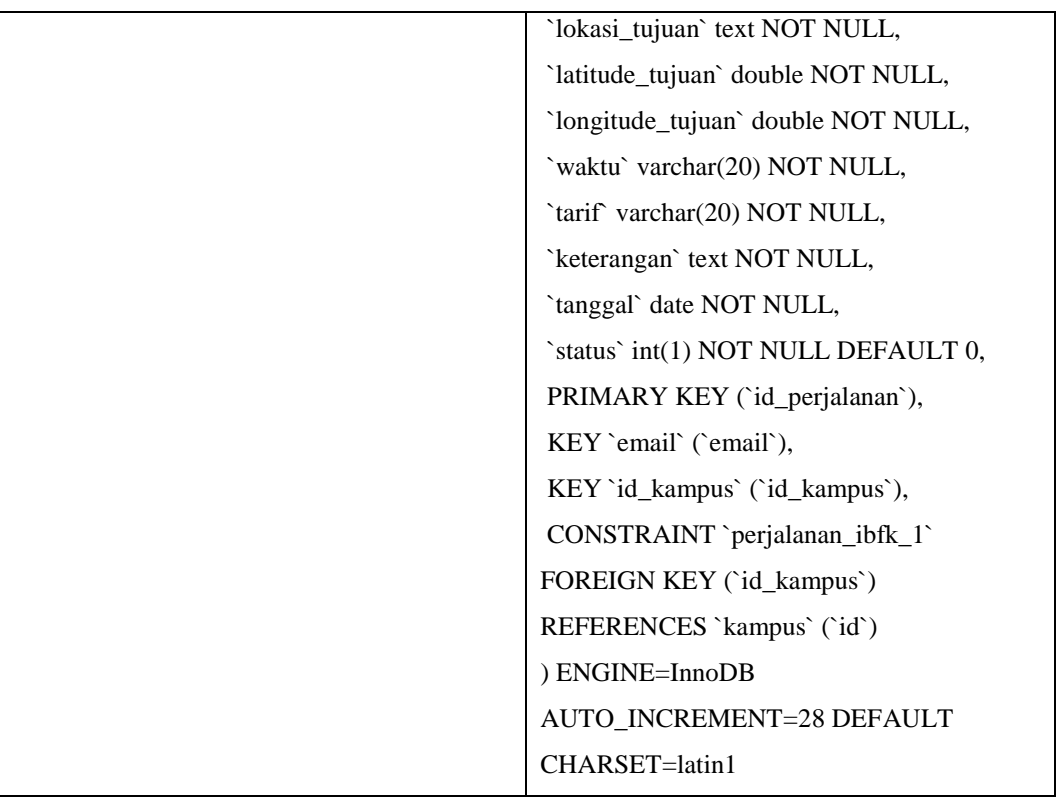

# 5. Tabel Kampus

QUERY untuk membuat tabel kampus dapat di lihat pada Tabel 4.7

| Nama Tabel | Query                             |
|------------|-----------------------------------|
| Kampus     | <b>CREATE TABLE `kampus`</b> (    |
|            | 'id' int(11) NOT NULL             |
|            | AUTO_INCREMENT,`nama`             |
|            | varchar(100) NOT NULL, `alamat`   |
|            | varchar(200) NOT NULL, 'latitude' |
|            | double NOT NULL, `longitude`      |
|            | double NOT NULL, `admin`          |
|            | varchar(50) NOT NULL, PRIMARY     |
|            | KEY (`id`), KEY                   |
|            | `admin`(`admin`),CONSTRAINT       |
|            | kampus_ibfk_1`FOREIGN KEY         |

**Tabel 4.7 Tabel Kampus**

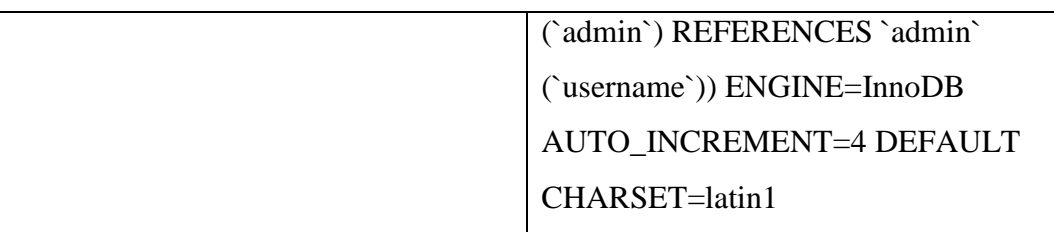

# 6. Tabel Admin

QUERY untuk membuat tabel admin dapat di lihat pada Tabel 4.8

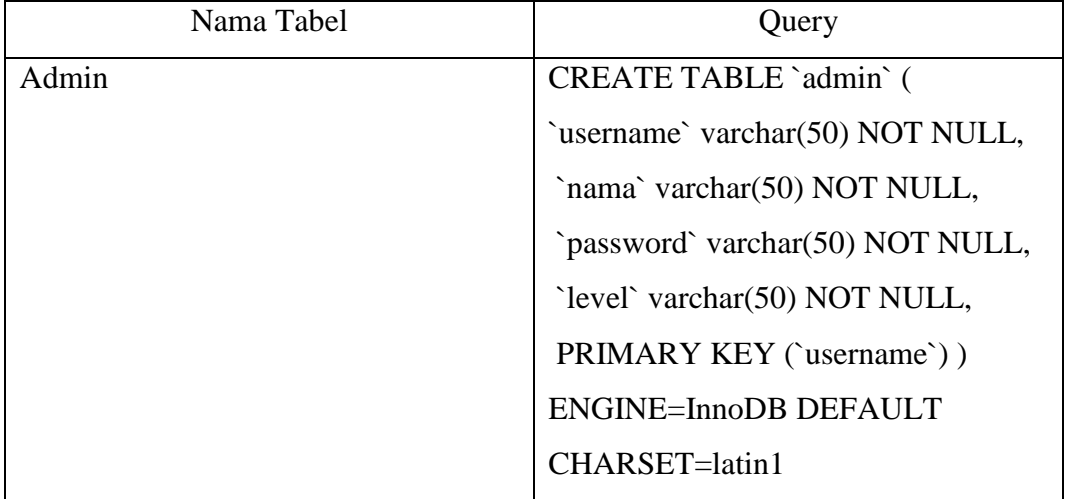

### **Tabel 4.8 Tabel Admin**

### **4.1.4. Implementasi Class**

Implementasi class berisi pemaparan setiap class dari fungsionalitas yang dibangun. Adapun implementasi class perangkat lunak yang dibangun terdiri dari nama class atau file yang mewakilinya.

**Tabel 4.9 Tabel Implementasi Class**

| Menu          | Deskripsi                                        | Nama File           |
|---------------|--------------------------------------------------|---------------------|
| Login         | Merupakan class untuk login                      | MasukActivity.java  |
| Registrasi    | Merupakan class untuk membuat<br>akun baru       | DaftarActivity.java |
| Lupa Password | Merupakan class untuk melakukan<br>lupa password | LupaActivity.java   |

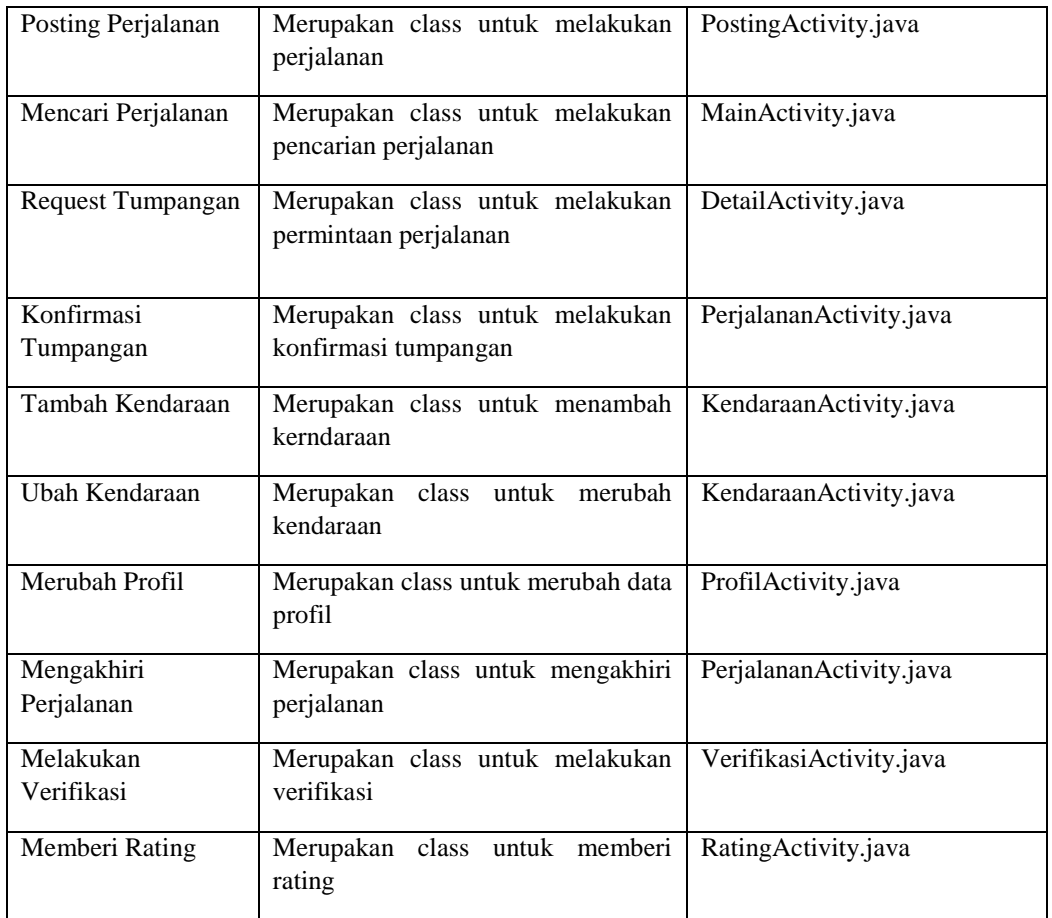

# **4.1.5. Implementasi Antarmuka**

Pada tahap ini, implementasi antarmuka yang telah dirancang sebelumnya akan di implementasikan ke sebuah antarmuka perangkat lunak yang dibangun. Perangkat lunak yang dibangun terdiri dari antarmuka atau file yang mewakilinya.

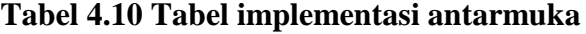

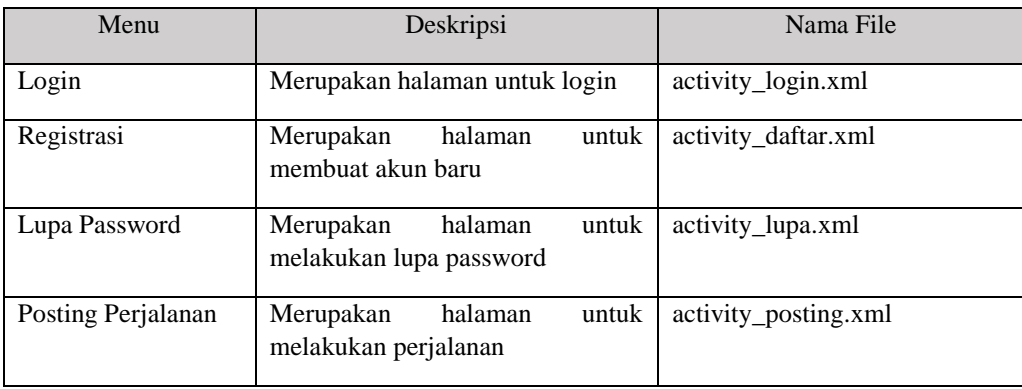

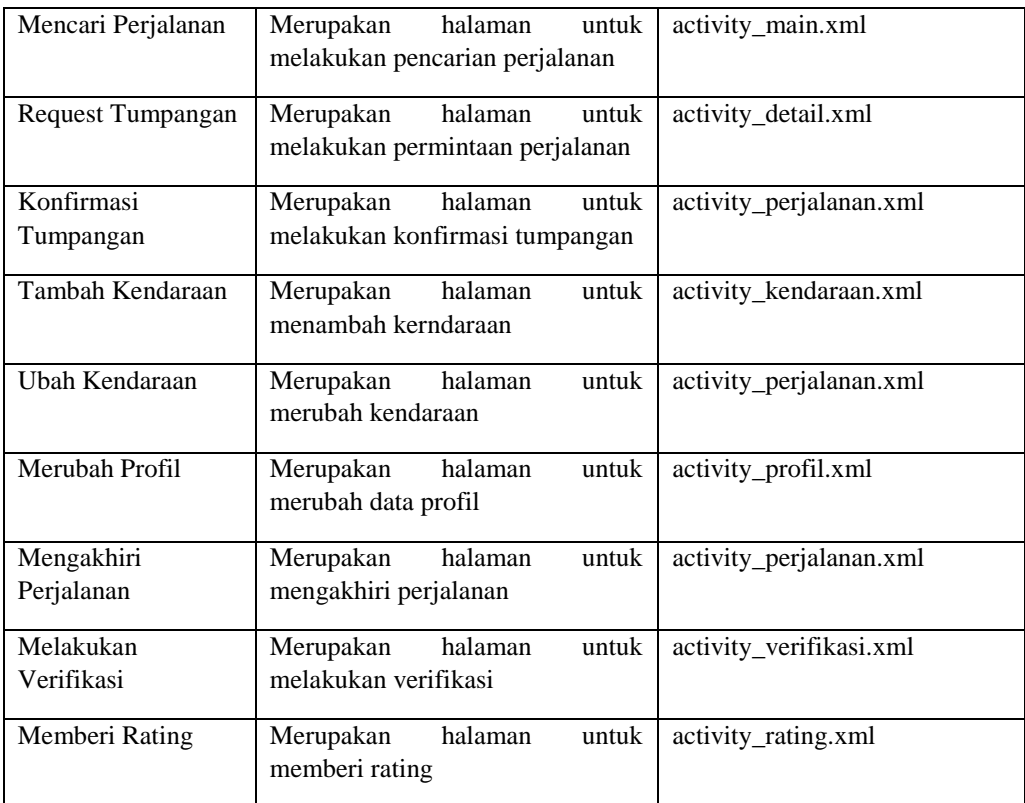

### **4.2. Pengujian Sistem**

Pengujian sistem merupakan tahapan yang dilakukan untuk menemukan kesalahan atau kekurangan pada sistem yang telah dibangun, sehingga dapat diketahui apakah sistem sudah memenuhi kriteria yang sesuai dengan tujuan atau tidak.

Dalam penelitian ini pengujian yang dilakukan terhadap sistem aplikasi akan menggunakan strategi pengujian, pengujian alpha (black-box) dan pengujian beta.

### **4.2.1. Pengujian Alpha (***Black Box***)**

Pengujian fungsional yang digunakan untuk menguji sistem yang baru adalah dengan pengujian black box. Pengujian black box berfokus pada persyaratan fungsional perangkat lunak yang terdiri dari rencana pengujian dan hasil pengujian.

# **4.2.2. Rencana Pengujian**

Rencana pengujian dilakukan berupa fungsi perangkat lunak untuk mengetahui fungsionalitas perangkat lunak dapat berkerja sesuai dengan tujuan atau tidak. Rencana pengujian dapat dilihat pada Tabel 4.10

| <b>Kelas Uji</b>     | <b>Poin Pengujian</b>                          | Jenis Pengujian  |
|----------------------|------------------------------------------------|------------------|
| Login                | Input data login                               |                  |
|                      | Validasi data login                            | <b>Black Box</b> |
|                      | Input data pendaftaran                         | <b>Black Box</b> |
| Registrasi           | Validasi data pendaftaran                      | <b>Black Box</b> |
|                      | Menyimpan data pendaftaran ke<br>database      | <b>Black Box</b> |
|                      | Input data lupa                                | <b>Black Box</b> |
| Lupa Password        | Validasi data lupa                             | <b>Black Box</b> |
|                      | Menyimpan data lupa ke database                | <b>Black Box</b> |
|                      | Input data perjalanan                          | <b>Black Box</b> |
| Posting Perjalanan   | Validasi data perjalanan                       | <b>Black Box</b> |
|                      | Menampilkan data perjalanan                    | <b>Black Box</b> |
|                      | Input data pencarian                           | <b>Black Box</b> |
| Mencari Perjalanan   | Validasi data pencarian                        | <b>Black Box</b> |
|                      | Menampilkan data perjalanan                    | <b>Black Box</b> |
|                      | Input data request                             | <b>Black Box</b> |
| Request<br>Tumpangan | Validasi data request                          | <b>Black Box</b> |
|                      | Menyimpan<br>data<br>request<br>ke<br>database | <b>Black Box</b> |
| Konfirmasi           | Input data konfirmasi                          | <b>Black Box</b> |
| Tumpangan            | Validasi data konfirmasi                       | <b>Black Box</b> |

**Tabel 4.11 Rencana Pengujian Aplikasi**

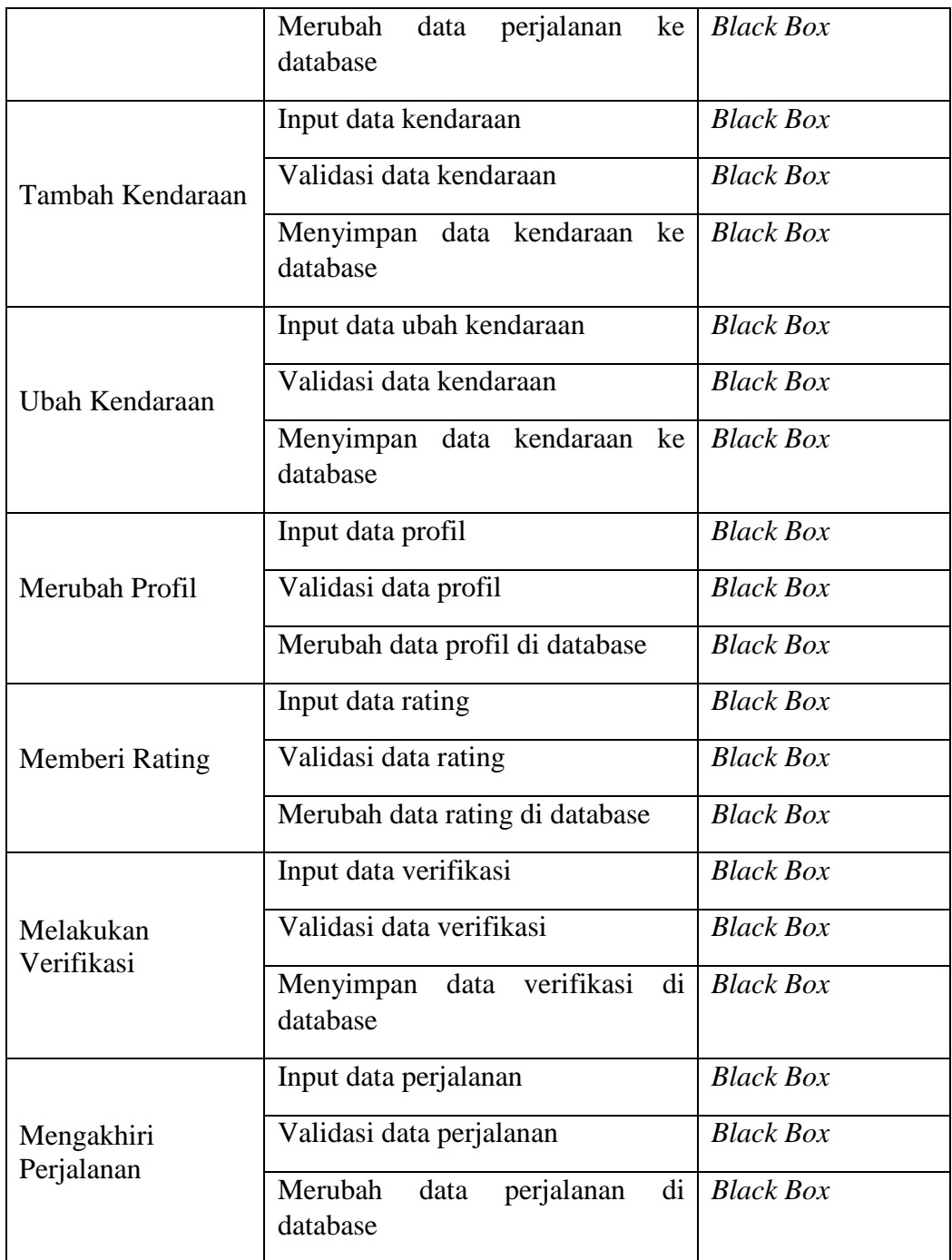

# **4.2.3. Hasil Pengujian**

Berikut ini hasil pengujian perangkat lunak yang sudah dibangun dengan menggunakan metode *Black Box* berdasarkan tabel 4.12 rencana pengujian yang telah dibuat sebelumnya. Hasil pengujian dapat dilihat pada tabel dibawah ini.

1. Hasil Pengujian Login

Berikut tabel pengujian login untuk memverifikasi alamat email dan password dapat dilihat pada Tabel 4.12

| Kasus dan Hasil Uji (Data Benar) |                                              |                                                      |            |
|----------------------------------|----------------------------------------------|------------------------------------------------------|------------|
| Data Masukan                     | Hasil yang diharapkan                        | Pengamatan                                           | Kesimpulan |
| Email:                           | Menampilkan<br>Sistem<br>menu                | Tampil<br>Menu                                       | Diterima   |
| Password:                        | utama                                        | Utama                                                |            |
|                                  |                                              |                                                      |            |
| Kasus dan Hasil Uji (Data Salah) |                                              |                                                      |            |
| Data Masukan                     | Hasil yang diharapkan                        | Pengamatan                                           | Kesimpulan |
| $Email:$ {kosong}                | menampilkan<br>Sistem<br>pesan               | Tampil<br>pesan                                      | Diterima   |
| Password: { koso<br>$ng$ }       | "Email atau password tidak<br>boleh kosong". | "Email<br>atau<br>tidak<br>password<br>boleh kosong" |            |

**Tabel 4.12 Tabel Hasil Pengujian Login**

2. Hasil Pengujian Daftar Akun

Berikut ini tabel pengujian daftar akun dapat dilihat pada Tabel 4.13

**Tabel 4.13 Tabel Hasil Pengujian Pembuatan Akun**

| Kasus dan Hasil Uji (Data Benar) |                                |                   |            |
|----------------------------------|--------------------------------|-------------------|------------|
| Data Masukan                     | Hasil yang diharapkan          | Pengamatan        | Kesimpulan |
| Nama Pengguna:                   | Sistem<br>menampilan<br>pesan  | Tampil<br>pesan   | Diterima   |
| Email:                           | "Data akun berhasil tersimpan" | "Data<br>akun     |            |
|                                  |                                | berhasil          |            |
| Password:                        |                                | tersimpan"        |            |
|                                  |                                |                   |            |
| Kasus dan Hasil Uji (Data Salah) |                                |                   |            |
| Data Masukan                     | Hasil yang diharapkan          | Pengamatan        | Kesimpulan |
| Nama Pengguna:                   | Sistem<br>menampilan<br>pesan  | Tampil<br>pesan   | Diterima   |
| $\{kosong\}$                     | "Lengkapi data akun"           | "Lengkapi<br>data |            |
| Email: {kosong}                  |                                | akun"             |            |

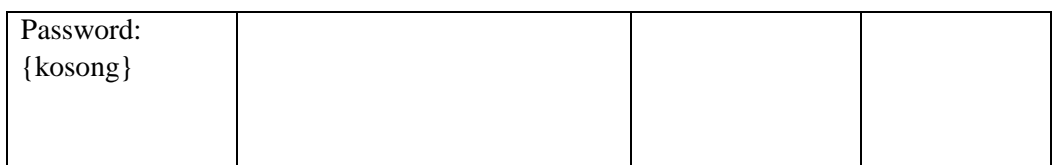

# 3. Hasil Pengujian Lupa Password

Berikut ini tabel pengujian lupa password dapat dilihat pada Tabel 4.14

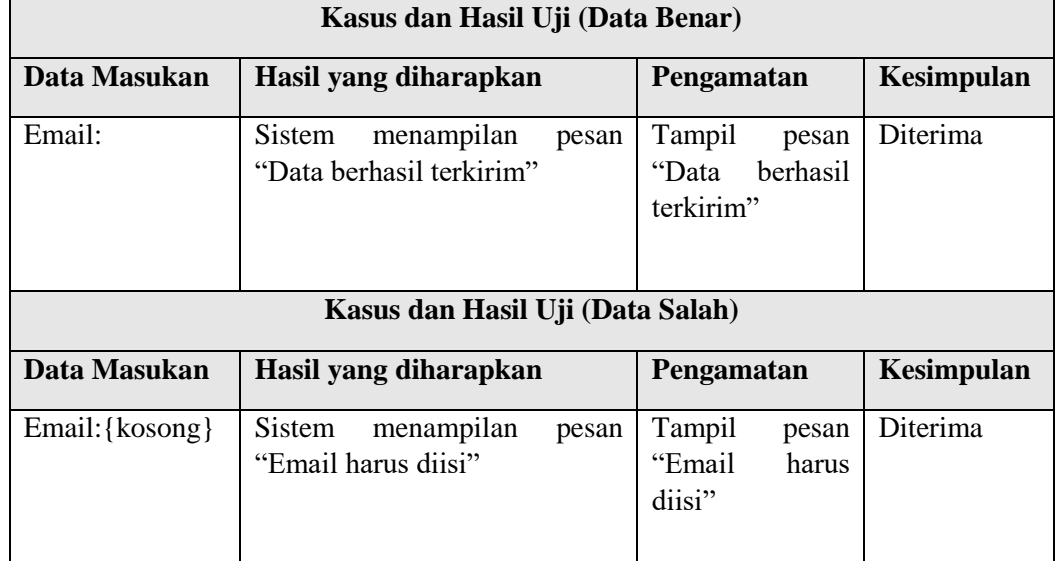

### **Tabel 4.14 Tabel Hasil Pengujian Lupa Password**

# 4. Hasil Pengujian Posting Perjalanan

Berikut ini tabel pengujian posting perjalanan dapat dilihat pada Tabel 4.15

**Tabel 4.15 Tabel Hasil Pengujian Posting Perjalanan**

| Kasus dan Hasil Uji (Data Benar) |                                                            |                                                   |                   |
|----------------------------------|------------------------------------------------------------|---------------------------------------------------|-------------------|
| Data<br><b>Masukan</b>           | Hasil yang diharapkan                                      | Pengamatan                                        | Kesimpulan        |
|                                  | Sistem<br>menampilkan<br>pesan<br>"Data berhasil terkirim" | Tampil<br>pesan<br>berhasil<br>"Data<br>terkirim" | Diterima          |
| Kasus dan Hasil Uji (Data Salah) |                                                            |                                                   |                   |
| Data<br><b>Masukan</b>           | Hasil yang diharapkan                                      | Pengamatan                                        | <b>Kesimpulan</b> |

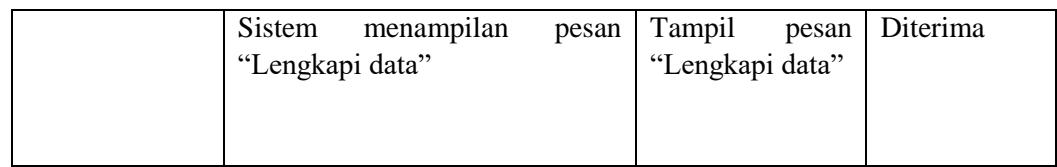

# 5. Hasil Pengujian Memberi Rating

Berikut ini tabel pengujian posting perjalanan dapat dilihat pada Tabel 4.16

| Kasus dan Hasil Uji (Data Benar) |                                                      |                                                 |            |
|----------------------------------|------------------------------------------------------|-------------------------------------------------|------------|
| Data<br><b>Masukan</b>           | Hasil yang diharapkan                                | Pengamatan                                      | Kesimpulan |
| Data Rating:                     | Sistem menampilkan pesan<br>"Data berhasil terkirim" | Tampil pesan "Data<br>herhasil terkirim"        | Diterima   |
|                                  | Kasus dan Hasil Uji (Data Salah)                     |                                                 |            |
| Data<br><b>Masukan</b>           | Hasil yang diharapkan                                | Pengamatan                                      | Kesimpulan |
| Rating:<br>Data<br>$\{kosong\}$  | Sistem menampilkan pesan<br>"Lengkapi data rating"   | Tampil<br>pesan<br>"Lengkapi<br>data<br>rating" | Diterima   |

**Tabel 4.16 Tabel Hasil Pengujian Memberi Rating**

## 6. Hasil Pengujian Merubah Profil

Berikut ini tabel pengujian posting perjalanan dapat dilihat pada Tabel 4.17

**Tabel 4.17 Tabel Hasil Pengujian Merubah Profil**

| Kasus dan Hasil Uji (Data Benar) |                                                             |                                        |            |
|----------------------------------|-------------------------------------------------------------|----------------------------------------|------------|
| Data Masukan                     | Hasil yang diharapkan                                       | Pengamatan                             | Kesimpulan |
| Data Profil:                     | Sistem<br>menampilkan<br>berhasil<br>pesan "Data<br>diubah" | Tampil pesan "Data<br>berhasil diubah" | Diterima   |
| Kasus dan Hasil Uji (Data Salah) |                                                             |                                        |            |
| Data Masukan                     | Hasil yang diharapkan                                       | Pengamatan                             | Kesimpulan |

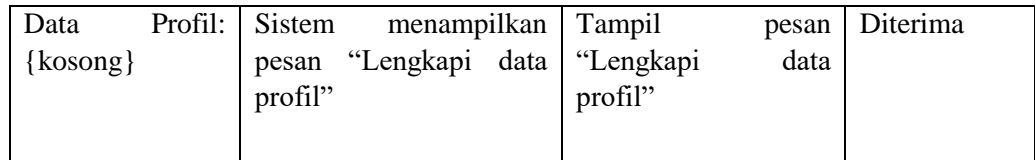

### **4.3. Pengujian Beta**

Pengujian beta merupakan pengujian yang dilakukan secara lagsung di tempat dimana sistem ini akan di implementasikan. Pengujian beta merupakan pengujian yang berhubungan dengan kepuasan pengguna dalam menggunakan sistem ini baik dari tampilan antarmuka yang telah dirancang. Pengujian dilakukan dengan mengambil data hasil kuisioner yang berkaitan langsung dengan sistem untuk memperbaiki kekurangan sistem agar dapat di perbaiki dikemudian hari. Berikut ini adalah tabel skala jawaban kuisioner dapat dilihat pada Tabel dibawah ini.

| Jawaban             | Point Penilaian |
|---------------------|-----------------|
| Sangat Setuju       |                 |
| Setuju              |                 |
| Ragu-Ragu           |                 |
| Tidak Setuju        |                 |
| Sangat Tidak Setuju |                 |

**Tabel 4.18 Point Penilaian**

Berikut ini adalah kuisioner pertanyaan yang diajukan dapat di lihat pada Tabel dibawah ini

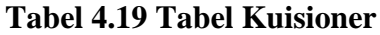

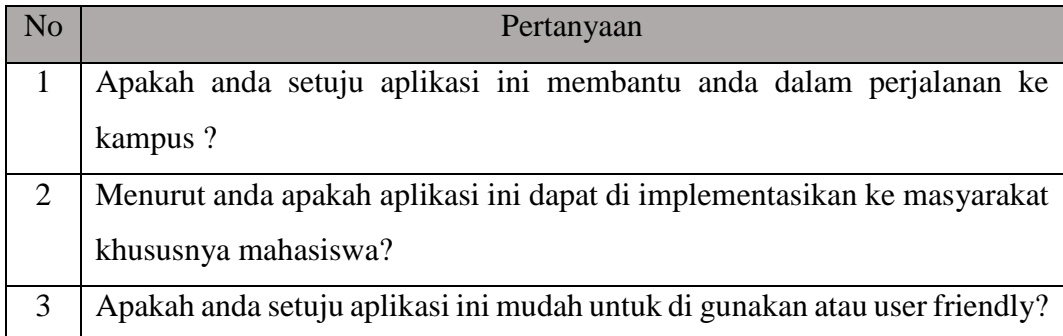

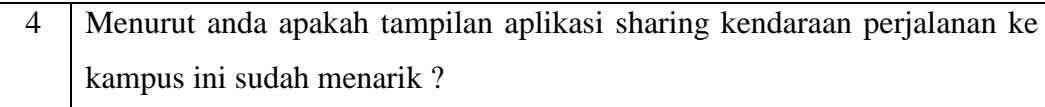

Berikut ini adalah hasil kuesioner yang telah disebar dan diisi oleh 30 responden sebagai contoh pengambilan sample.

| N <sub>o</sub> | Pertanyaan                                        | <b>SS</b> | S  | <b>RG</b> | <b>TS</b> | <b>STS</b>        |
|----------------|---------------------------------------------------|-----------|----|-----------|-----------|-------------------|
| $\mathbf{1}$   | Apakah anda setuju aplikasi ini membantu anda     | 14        | 11 | 5         | 0         | $\theta$          |
|                | dalam perjalanan ke kampus ?                      |           |    |           |           |                   |
| $\overline{2}$ | Menurut anda apakah aplikasi ini<br>dapat di      | 20        | 10 | $\Omega$  | 0         |                   |
|                | implementasikan ke<br>masyarakat<br>khususnya     |           |    |           |           |                   |
|                | mahasiswa?                                        |           |    |           |           |                   |
| 3              | Apakah anda setuju aplikasi ini mudah untuk di    | 19        | 11 | $\Omega$  | 0         |                   |
|                | gunakan atau user friendly?                       |           |    |           |           |                   |
| 4              | Menurut anda apakah tampilan aplikasi sharing     | 15        | 15 | $\Omega$  | 0         | $\mathbf{\Omega}$ |
|                | kendaraan perjalanan ke kampus ini sudah menarik? |           |    |           |           |                   |

**Tabel 4.20 Tabel Hasil Kuisioner**

Berikut ini adalah hasil perhitungan dari masing-masing jawaban sudah dihitung nilainya dengan menggunakan hitungan rumus hasil yaitu jumlah dibangi banyaknya sample.

**Tabel 4.21 Tabel Aspek Pertanyaan Nomor 1**

| ASPEK PERTANYAAN DAN HASIL PENGUJIAN |                                                                |        |           |          |              |  |  |
|--------------------------------------|----------------------------------------------------------------|--------|-----------|----------|--------------|--|--|
| Aspek                                | Apakah anda setuju aplikasi ini membantu anda dalam perjalanan |        |           |          |              |  |  |
| pertanyaan                           | ke kampus?                                                     |        |           |          |              |  |  |
| No.1                                 |                                                                |        |           |          |              |  |  |
| Kategori                             | Sangat Setuju                                                  | Setuju | Ragu-Ragu | Tidak    | Sangat Tidak |  |  |
| Jawaban                              |                                                                |        |           | Setuju   | Setuju       |  |  |
| Responden                            | 14                                                             | 11     | 5         | $\Omega$ | 0            |  |  |
| Sampel                               | 30                                                             | 30     | 30        | 30       | 30           |  |  |
| Jumlah                               | $(14x5) + 11x4 + (5x3) + (0x2) + (0x1) = 129$                  |        |           |          |              |  |  |
| Hasil                                | $129/30 = 4.3$                                                 |        |           |          |              |  |  |

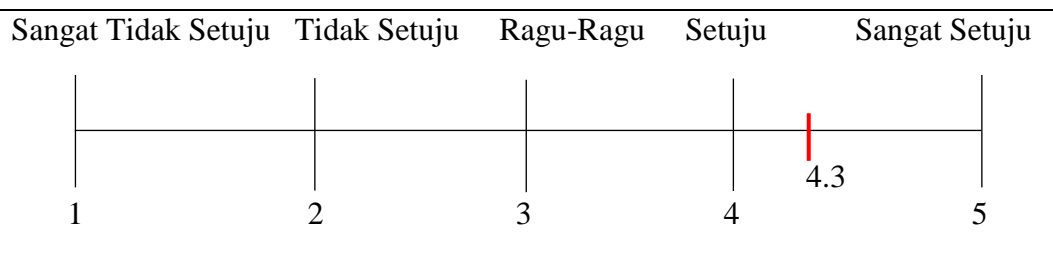

Aspek pertanyaan pada tabel 4.21 Dapat dilihat bahwa aplikasi ini dapat membantu mahasiswa dalam perjalanan ke kampus. Terlihat dari hasil pengolahan kuisioner mendapat nilai 4.3 yang berada pada status jawaban setuju dengan aspek pertanyaan yang ditanyakan.

**Tabel 4.22 Tabel Aspek Pertanyaan Nomor 2**

| ASPEK PERTANYAAN DAN HASIL PENGUJIAN                                     |                                                              |        |           |          |              |  |  |
|--------------------------------------------------------------------------|--------------------------------------------------------------|--------|-----------|----------|--------------|--|--|
| Aspek                                                                    | Menurut anda apakah aplikasi ini dapat di implementasikan ke |        |           |          |              |  |  |
| pertanyaan                                                               | masyarakat khususnya mahasiswa?                              |        |           |          |              |  |  |
| No.2                                                                     |                                                              |        |           |          |              |  |  |
| Kategori                                                                 | Sangat Setuju                                                | Setuju | Ragu-Ragu | Tidak    | Sangat Tidak |  |  |
| Jawaban                                                                  |                                                              |        |           | Setuju   | Setuju       |  |  |
| Responden                                                                | 20                                                           | 10     | $\theta$  | $\Omega$ | $\Omega$     |  |  |
| Sampel                                                                   | 30                                                           | 30     | 30        | 30       | 30           |  |  |
| Jumlah                                                                   | $(20x5) + (10x4) + (0x3) + (0x2) + (0x1) = 140$              |        |           |          |              |  |  |
| Hasil                                                                    | $140 / 30 = 4.66$                                            |        |           |          |              |  |  |
| Sangat Tidak Setuju Tidak Setuju<br>Ragu-Ragu<br>Setuju<br>Sangat Setuju |                                                              |        |           |          |              |  |  |
|                                                                          |                                                              |        |           |          |              |  |  |
|                                                                          |                                                              |        |           |          | 4.66         |  |  |
|                                                                          |                                                              |        |           |          | 5            |  |  |

Aspek pertanyaan pada tabel 4.22 Dapat dilihat bahwa aplikasi ini dapat dimplementasikan ke masyarakat khususnya mahasiswa.Terlihat dari hasil pengolahan kuisioner mendapat nilai 4.66 yang berada pada status jawaban sangat setuju dengan aspek pertanyaan yang ditanyakan.

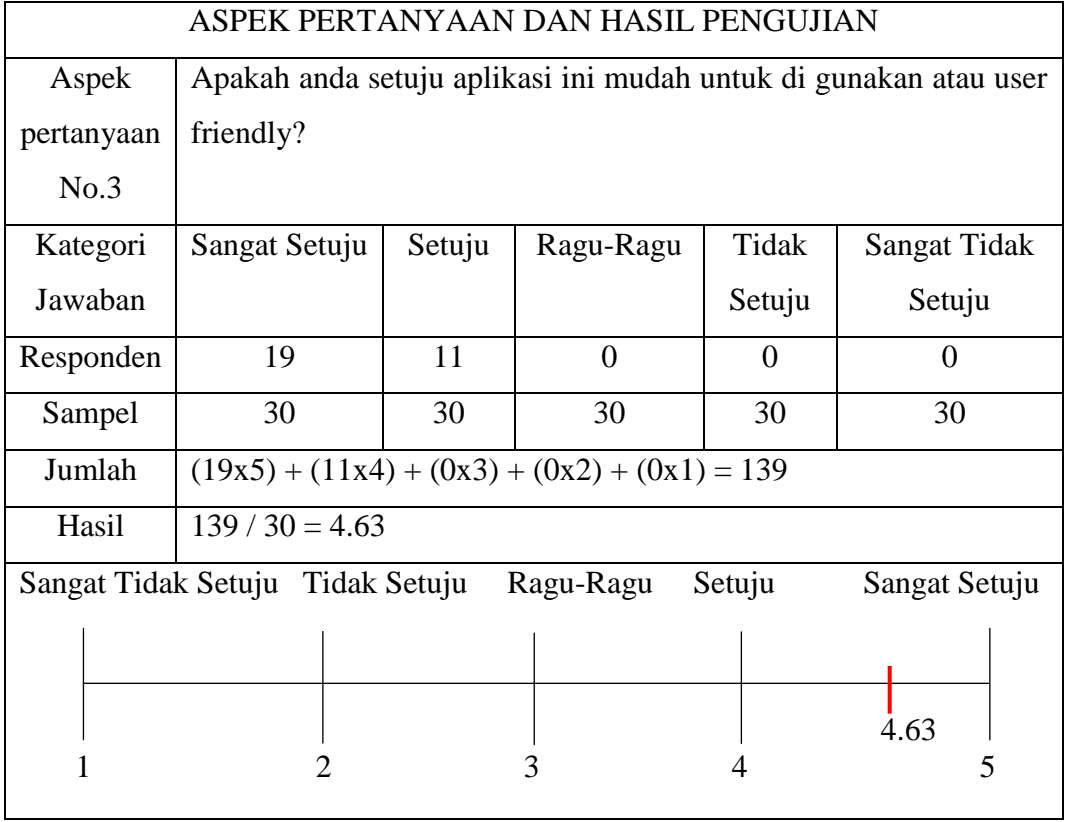

**Tabel 4.23 Tabel Aspek Pertanyaan Nomor 3**

Aspek pertanyaan pada tabel 4.23 Dapat dilihat bahwa aplikasi ini mudah digunakan atau dijalankan. Terlihat dari hasil pengolahan kuisioner mendapat nilai 4.63 yang berada pada status jawaban sangat setuju dengan aspek pertanyaan yang ditanyakan.

**Tabel 4.24 Tabel Aspek Pertanyaan Nomor 4**

| ASPEK PERTANYAAN DAN HASIL PENGUJIAN |                                         |        |                                  |          |              |  |  |
|--------------------------------------|-----------------------------------------|--------|----------------------------------|----------|--------------|--|--|
| Aspek                                | anda<br>Menurut                         |        | apakah tampilan aplikasi sharing |          | kendaraan    |  |  |
| pertanyaan                           | perjalanan ke kampus ini sudah menarik? |        |                                  |          |              |  |  |
| No.4                                 |                                         |        |                                  |          |              |  |  |
| Kategori                             | Sangat Setuju                           | Setuju | Ragu-Ragu                        | Tidak    | Sangat Tidak |  |  |
| Jawaban                              |                                         |        |                                  | Setuju   | Setuju       |  |  |
| Responden                            | 15                                      | 15     | $\overline{0}$                   | $\theta$ | 0            |  |  |
| Sampel                               | 30                                      | 30     | 30                               | 30       | 30           |  |  |

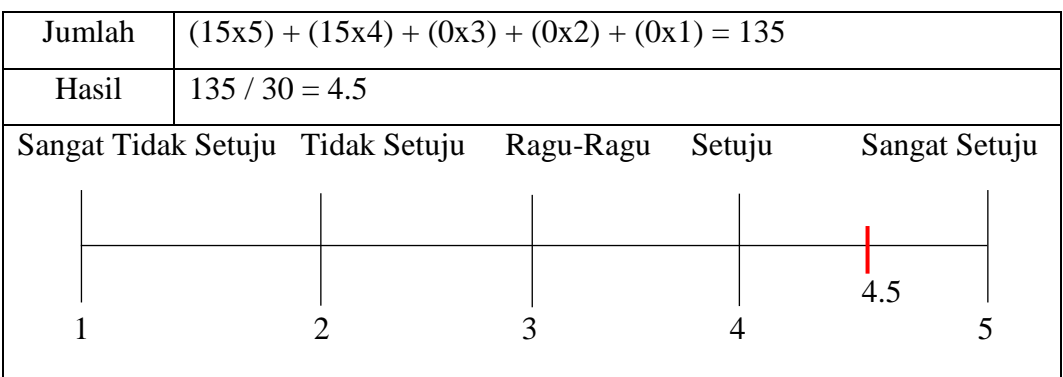

Aspek pertanyaan pada tabel 4.24 Dapat dilihat bahwa aplikasi ini menarik untuk dilihat tampilan antarmuka. Terlihat dari hasil pengolahan kuisioner mendapat nilai 4.45 yang berada pada status jawaban sangat setuju dengan aspek pertanyaan yang ditanyakan.

#### **4.3.1. Kesimpulan dari hasil implementasi dan pengujian**

Setelah melakukan implementasi dan pengujian terhadap sistem yang telah dibangun berikut ini adalah kesimpulan yang didapat dari hasil kuisioner.

#### **4.3.1.1. Kesimpulan dari Hasil Pengujian**

Berikut ini adalah kesimpulan dari hasil pengujian.

1. Kesimpulan hasil pengujian *black box*

Berdasarkan hasil pengujian yang telah dilakukan maka didapatkan kesimpulan bahwa semua proses yang ada pada aplikasi sharing kendaraan perjalanan ke kampus telah berjalan sesuai dengan yang diharapkan.

2. Kesimpulan Hasil Pengujian Beta

Berdasarkan hasil pengujian beta didapatkan kesimpulan bahwa:

- 1. Mahasiswa merasa terbantu dalam perjalanan ke kampus dengan hasil yang didapat dari pengujian beta 4.3
- 2. Aplikasi yang dibangun dapat dapat di implementasikan ke masyarakat khusus perjalanan mahasiswa ke kampus terlihat dari hasil pengujian beta adalah 4.66
- 3. Penggunaan user friendly dengan mudah dan nyaman untuk di gunakan terlihat dari hasil pengujian beta 4.63
- 4. Penampilan aplikasi yang telah dibangun telah menarik minat mahasiswa untuk menggunakan aplikasi yang dibangun terlihat dari hasil pengujian beta 4.5